# 在 AutoCAD R14 中螺旋体的建模方法及其参数化设计

 $\psi$   $\hat{\psi}$  $+$ 国

(中国农业大学车辆工程学院)

\* 梅 要 提出用 AutoCAD R14 的三维造型功能建立螺旋体模型的方法,并利用 AutoLISP 语言通过二次开 发实现螺旋体的参数化设计,从而扩展了 AutoCAD R14 的三维造型功能。该参数化设计应用程序可以建立 各种截面形状的螺旋体模型,具有灵活性和通用性,为有关应用领域提供了方便。

关键词 AutoCAD R11: 螺旋体; AutoLISP

分类号 TP 391.72

# **Methods of Helicoid Modeling and Parametrization Design Using AutoCAD R14**

### Wang Guoye

(College of Vehicle Engineering, CAU)

The methods of the helicoid modeling were developed using the 3-D design Abstract function of the AutoCAD R14. The parametrization design of the helicoid has been realized by using the AutoLISP. The 3-D mould-making function, therefore, of AutoCAD has been extended. The helicoid model with different shapes of sections can be built by the methods presented in this paper.

Key words AutoCAD; helicoid; AutoLISP

AutoCAD R14 的三维造型功能较以前版本有了较大提高,已被广泛应用于机械、建筑和 广告艺术等许多行业中11.但 AutoCAD 各版本均未提供实现螺旋体的功能。在三维建模过程 中, 螺旋体会经常遇到。笔者提出, 用 AutoCAD R14 的三维造型功能建立螺旋体模型的方法, 并利用 AutoLISP 语言通过二次开发实现螺旋体的参数化设计[2],从而以调入应用程序的方 法扩展了 AutoCAD R14 的三维造型功能。

#### <u>螺旋体模型的建立方法</u>  $\mathbf{1}$

根据有限元理论,三维螺旋体可由其轴线(空间螺旋 线)无限细分的微单元实体所组成。如果微单元实体被分割 得足够小,就可近似地看成微柱体单元。在建立螺旋体时可 根据这一理论,按其精密度要求,先建立近似微单元实体的 微柱体单元(图 1),然后用 AutoCAD R14 的三维造型功 能,将微柱体单元沿螺旋体轴线连续排列,再用布尔操作将

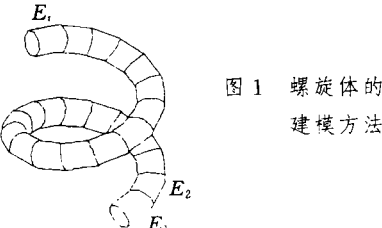

建模方法

收稿日期:1999-04-05

①王国业,北京清华东路 17号 中国农业大学(东校区)43 信箱,100083

微柱体单元一一合并,即 E1UE2U…UE,从而形成一个完整的实体,即为所要建立的螺旋 体。

# 2 螺旋体的参数化设计

用 AutoCAD 内嵌的 AutoLISP 图形语言编程实现上述建模过程。

考虑到操作的方便性和通用性,先用平面作图法作出螺旋体截面图 形[3](图2),该图形可以是任何形状(规则的或不规则的),然后,过螺旋体 截面图形的中心点O2 作螺旋体径向线 P1 至O1,O1 点为螺旋体回转中心。 所完成的截面图形 S。作为程序输入的实体从屏幕选取,径向线与螺旋体截 面图形的交点 P1、P2 亦从屏幕选取,其他所需参数由命令行输入。

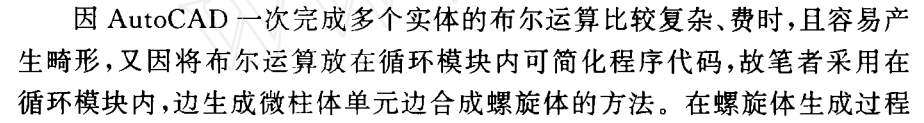

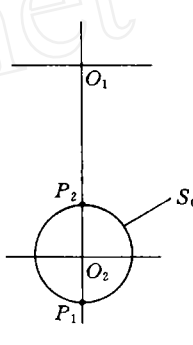

螺旋体截面

图形

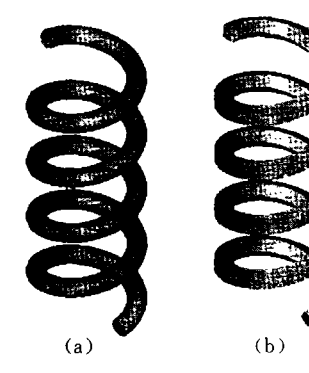

(a)圆形截面 (b)五边形截面 图 3 由程序生成的三维 螺旋体模型

中还综合运用了 AutoCAD 的坐标变换、实 图 2 体操作等多种功能和 AutoLISP 语言的多种 图形功能[4]。

程序输入参数:d 为螺旋体截面直径,mm;r 为螺旋体内切 圆半径, mm(图 2,  $P_2 \ncong O_1$ ); α 为螺旋角, (°);  $h$  为螺旋体高度, mm;G为根据精密度确定的螺旋体周密度;S。为由屏幕选取的 螺旋体截面图形实体; P2, P1 分别为由屏幕选取的螺旋体截面 图形与螺旋体径向线内、外侧的交点(图2)。

程序有关计算:螺旋体中心圆半径 rm=r+d/2;微柱体单 元拉伸长度  $l = (2r_{\rm m} p_i)/(G$ cos α),式中:  $p_i$ , 为圆周率 π。构成螺 旋体的微柱体单元数  $n = (hGcos \alpha)/(p_i \cdot 2r_m sin \alpha)$ ;微柱体单元 沿螺旋线的旋转角  $β = 360/G$ 。

图 3 示出由程序生成的三维螺旋体。

## 3 结束语

本文中提供了在 AutoCAD R14 中建立三维螺旋体模型的方法,程序具有通用性,可以建 立各种截面形状的螺旋体,为工程设计、广告艺术等行业提供了很大方便。生成的三维螺旋体 直观、准确,且可被赋予材料性质进行质量、转动惯量计算和有限元分析等,也可将其应用于其 他图形环境中进行渲染、动画或仿真等。

# 参考文献

- 1 程进兴. AutoCAD R14 高级使用教程. 北京: 电子工业出版社, 1999. 161~201
- 2 陈伯雄,张苏平. AutoCAD R14 高级应用教程. 北京:电子工业出版社, 1999. 85~102
- 3 邱玉春,郑卓嘉,段 富. AutoCAD(10-11)使用手册. 北京:电子工业出版社,1993. 308~334
- 4 梁雪春,崔洪斌,吴义忠,等. AutoLISP 实用教程. 北京: 人民邮电出版社,1998. 209~235